## **Studioware: Tips and Hints**

### **Slackware**

We recommend running Studioware on a full Slackware Installation.

## **Extra Options for sepkg/multilib**

- /etc/sepkg/sepkg.conf can take any of the normal SlackBuild variables to change the default build locations etc.:
	- TMP=/home/tmp/se
	- OUTPUT=/home/tmp
- In a multilib install set where you need to build/install 32bit packages, or in a 32bit chroot on a multilib host:
	- ARCH=i686 in /etc/sepkg/sepkg.conf

### **Java**

Either jdk or openjdk is a buildtime requirement when using sepkg to build the audio or full queue. jdk can be found in the extra/ directory on any of the slackware mirrors, or alienBob has packages for openjdk here:<http://www.slackware.com/~alien/slackbuilds/openjdk/>

## **RT Scheduling and Locked Memory**

- Having problems with ulimit and locked memory?
	- Put the line 'ulimit -l unlimited' (or whichever value you need) in /sbin/initscript.sample and copy it to /etc/initscript. **Do not remove the exec line!**
	- Reboot required.
- Having problems with applications (ardour for example) failing to start jack with realtime scheduling?
	- Add the line 'ulimit -r 65' to /etc/initscript as described above.
	- Reboot required.

#### **Kernel/Lilo**

- Using the threadirqs kernel option (Please see [http://wiki.linuxaudio.org/wiki/system\\_configuration#the\\_kernel](http://wiki.linuxaudio.org/wiki/system_configuration#the_kernel))
	- This is only needed for kernels that are not tweaked for lowlatency performance.
	- Stock Slackware kernels can take advantage of adding 'append=" threadirqs"' including the quotes to /etc/lilo.conf.
	- To check any kernel config run the following command: 'grep -e CONFIG\_IRQ\_FORCED\_THREADING -e CONFIG\_PREEMPT=y /boot/[your kernel config]'.
- To check your current running kernel run this command: 'zgrep -e CONFIG\_IRQ\_FORCED\_THREADING -e CONFIG\_PREEMPT=y /proc/config.gz'.
- $\circ$  Add the 'threadirgs' boot option by editing /etc/lilo.conf and adding 'append=" threadirqs"' including the quotes.
- Run Lilo 'lilo'.
- Reboot required.

#### **More Performance Options**

To stop CPU throttling from affecting jackd and other apps you can change the cpufreq priority:

/etc/rc.d/rc.cpufreq performance

This can be reset by

/etc/rc.d/rc.cpufreq ondemand

### **Asoundrc**

A carefully crafted ~/.asoundrc may be needed in some cases.

Guides on using an alsa only application through JACK:

- Jack and Loopback device as Alsa-to-Jack: [http://alsa.opensrc.org/Jack\\_and\\_Loopback\\_device\\_as\\_Alsa-to-Jack\\_bridge](http://alsa.opensrc.org/Jack_and_Loopback_device_as_Alsa-to-Jack_bridge)
- Using snd-aloop with JACK: [http://gamesplusone.com/alsa\\_to\\_jack.html](http://gamesplusone.com/alsa_to_jack.html)
- alienBOB's article:<http://alien.slackbook.org/blog/setting-up-jack-audio-in-slackware/>
- asoundrc-examples text file:<http://studioware.org/mesa/configs/asoundrc-examples-mesa.txt>

#### **Mate**

- MATE-1.6.2 build script replaces the following Studioware packages on 14.1:
	- $\circ$  atkmm-2.22.7-i486-1 msb > atkmm-2.22.4-i686-2se.txz [libraries]
	- $\circ$  cairomm-1.10.0-i486-1 msb > cairomm-1.9.8-i686-2se.txz [libraries]
	- $\circ$  glibmm-2.36.2-i486-1 msb > glibmm-2.32.1-i686-1se.txz [libraries]
	- $\circ$  gtkmm-2.24.4-i486-1 msb  $>$  gtkmm-2.24.0-i686-2se.txz [libraries]
	- $\circ$  gtksourceview-2.10.5-i486-1 msb > gtksourceview-3.7.2-i686-1se.txz [libraries]
	- $\circ$  mm-common-0.9.6-noarch-1 msb > mm-common-0.9.5-i686-2se.txz [libraries]
	- $\degree$  pangomm-2.34.0-i486-1 msb > pangomm-2.28.1-i686-2se.txz [libraries]
	- $\circ$  libsigc++-2.2.11-i486-1 msb > libsigc++-2.2.10-i686-1se.txz [development]

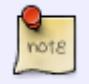

Please be sure to use the Studioware packages instead. FYI: Mate 1.6.2 seems to run fine with the Studioware-14.1 packages listed above.

# **CCache**

Using ccache can speed up rebuilds a lot. When set up, it caches the binary objects as applications are built, and later it copies those objects back, instead of having to recompile them.

Slackware comes with ccache.

To start using it, get root and:

cd /usr/local/bin

ln -s /usr/bin/ccache cc ln -s /usr/bin/ccache c++ ln -s /usr/bin/ccache gcc ln -s /usr/bin/ccache g++

To set a max size for the cache:

ccache -M 5G

That sets a max size of 5GB in /root/.ccache

You obviously need to set it for your needs and available space.

To see some info about ccache, do:

ccache -s

To temporarily turn it off:

export CCACHE\_DISABLE=1

If that fails to work then just move the symlinks out of /usr/local/bin

Don't forget to read the man page.

## **Sources**

- Originally written by [mesa](https://docs.slackware.com/wiki:user:mesa)
- Contributions by [dive](https://docs.slackware.com/wiki:user:dive)

[studioware](https://docs.slackware.com/tag:studioware?do=showtag&tag=studioware), [tips,](https://docs.slackware.com/tag:tips?do=showtag&tag=tips) [hints](https://docs.slackware.com/tag:hints?do=showtag&tag=hints), [mate](https://docs.slackware.com/tag:mate?do=showtag&tag=mate), [sepkg](https://docs.slackware.com/tag:sepkg?do=showtag&tag=sepkg)

From: <https://docs.slackware.com/>- **SlackDocs**

Permanent link: **[https://docs.slackware.com/studioware:tips\\_and\\_hints](https://docs.slackware.com/studioware:tips_and_hints)**

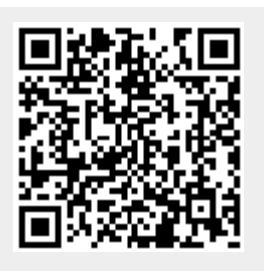

Last update: **2019/04/24 18:09 (UTC)**